# **PLANTATION HIGH SCHOOL**

## **2020-2021 Midterm Exams**

To access the Exemption Form, you must be logged in as a student. Log into SSO through Clever (the same way students log in to get to classes), then click "Office365" to complete the logon. You can then click to access the Online Exemption Form here:

[https://forms.office.com/Pages/ResponsePage.aspx?id=y7Ws7nBTWEOpaqN4PJXUIjYLivVKOORPoqY0Zpt9SlZ](https://forms.office.com/Pages/ResponsePage.aspx?id=y7Ws7nBTWEOpaqN4PJXUIjYLivVKOORPoqY0Zpt9SlZUM05DQ1pWUVI5UEJPM0IwRklNUkxQUVFKUC4u) [UM05DQ1pWUVI5UEJPM0IwRklNUkxQUVFKUC4u](https://forms.office.com/Pages/ResponsePage.aspx?id=y7Ws7nBTWEOpaqN4PJXUIjYLivVKOORPoqY0Zpt9SlZUM05DQ1pWUVI5UEJPM0IwRklNUkxQUVFKUC4u)

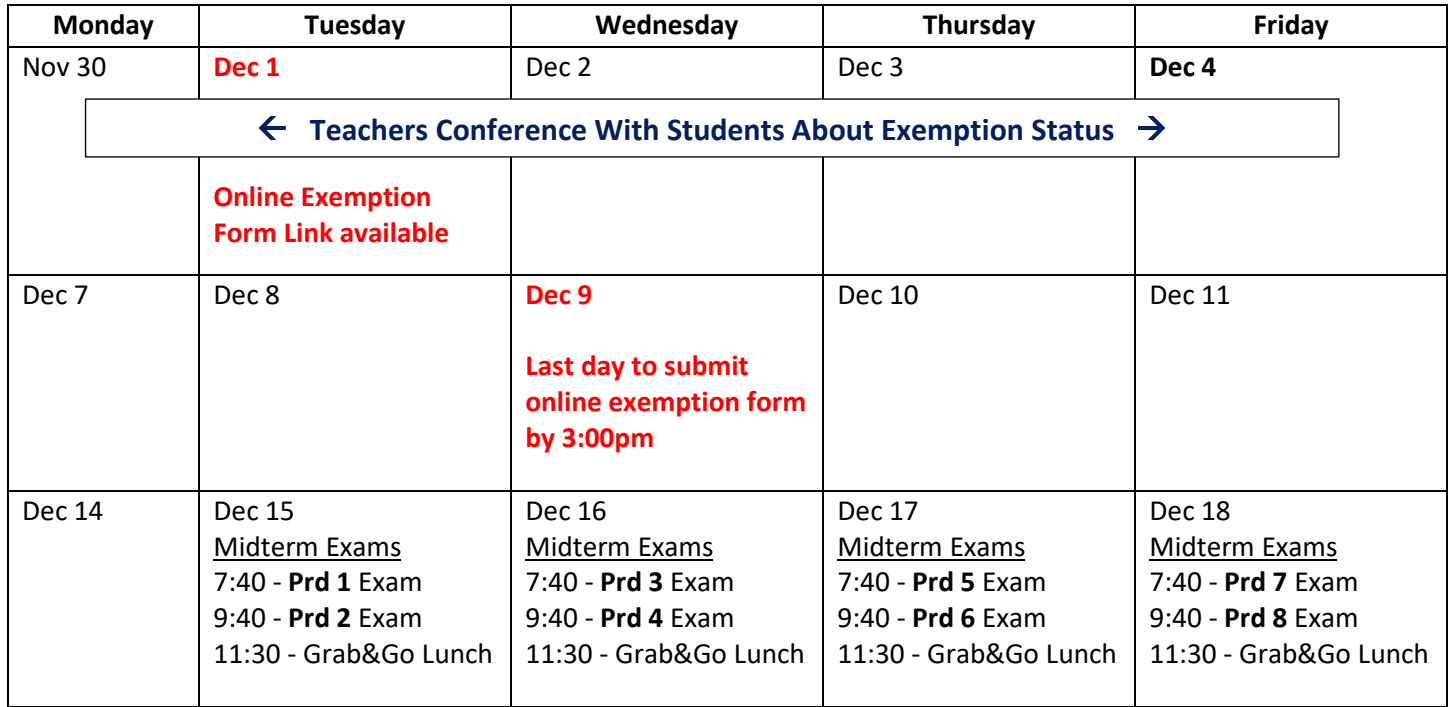

# **Frequently Asked Questions (FAQs):**

### **Which classes can a student exempt?**

As per School Board Policy 6000.1, a student may be exempt from the midterm and/or final exams in a high school course under the following criteria:

(1) The student earns a grade of **"B" or better in all marking periods** of the respective high school course during the semester of the exemption.

(2) The student may waive eligible midterms or final exams for up to one-half all high school or higher-level courses on the student's regular school day schedule, **(up to 3 classes)**

(3) **AP/IB/AICE midterms cannot be exempted**; however, the student may exempt the final exam.

(4) **Dual enrollment midterm and final exams may not be exempted**.

(5) The statewide, standardized EOC assessments, required by statute, are not eligible for exemption; however, the student may exempt the midterm exam.

(6) Midterm and/or final exams cannot be retroactively exempted once the student takes the exam.

#### **How and when will students submit their exam exemption requests?**

Due to eLearning, students will access Exam Exemption forms through the link below using Microsoft Forms. The link will be available through Canvas in the student's Language Arts class and will also be on our website. Students will need to submit the form before 12/09/20 at 3:00pm.

#### **How do I log on to access the form?**

To access the online Exam Exemption Form, you must be logged in as a student. Log into SSO through Clever (the same way students log in to get to classes), then click "Office365" to complete the logon. You can then click to access the Online Exemption Form here:

[EXAM EXEMPTION FORM](https://forms.office.com/Pages/ResponsePage.aspx?id=y7Ws7nBTWEOpaqN4PJXUIjYLivVKOORPoqY0Zpt9SlZUM05DQ1pWUVI5UEJPM0IwRklNUkxQUVFKUC4u)

### **What will the exemption process be for students?**

The student will open the form from our website or from their Canvas Language Arts class, then follow these steps:

1.) Select up to 3 classes that are eligible for exemption ("B" or higher in both quarters).

2.) Obtain a parent signature on the form (Parent must type their name to digitally sign).

4.) Complete this exam exemption request form by the deadline of 12/09. Late submissions are not accepted.

5.) Verify with each teacher (or in Pinnacle) before the day of the test that they are still approved to exempt the exam and that the grade for the current quarter has not fallen below a "B".

REMINDER: If your grade does fall below a "B" in any quarter, the student must take the exam. He/She would no longer be able to exempt the exam.

\*Only ONE Exam Exemption Form can be turned in.\* If the form is submitted again, ONLY the latest one will count.

### **What will the final grade be if an exemption is granted?**

The final grade will depend on what the student earned in the first and second quarters. See the chart below.

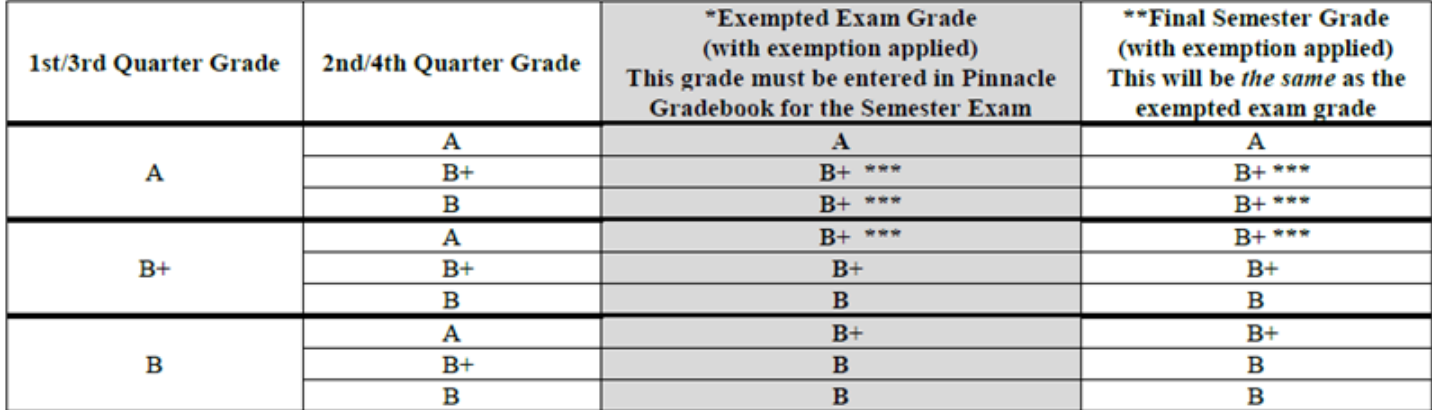

\*\*\* If you choose not to exempt in this situation, the student will have a chance to earn an "A" for the final grade.